#### ФИО: Гаранин Мак МИНИСТЕРСТВО ТРАНСПОРТА РОССИЙСКОЙ ФЕДЕРАЦИИ Должно

Дата подписания: 27.01.2023 10:23:07

Уникальный программный клыв

7708e7e47 MAPCKИЙ ГОСУДАРСТВЕННЫЙ УНИВЕРСИТЕТ ПУТЕЙ СООБЩЕНИЯ

Приложение к рабочей программе дисциплины

# **ОЦЕНОЧНЫЕ МАТЕРИАЛЫ ДЛЯ ПРОМЕЖУТОЧНОЙ АТТЕСТАЦИИ ПО ДИСЦИПЛИНЕ (МОДУЛЮ)**

# **ИНФОРМАЦИОННЫЕ ТЕХНОЛОГИИ**

Направление подготовки / специальность

# **08.03.01 Строительство**

Направленность (профиль)/специализация

**Промышленное и гражданское строительство**

# Содержание

- 1. Пояснительная записка.
- 2. Типовые контрольные задания или иные материалы для оценки знаний, умений, навыков и (или) опыта деятельности, характеризующих уровень сформированности компетенций.
- 3. Методические материалы, определяющие процедуру и критерии оценивания сформированности компетенций при проведении промежуточной аттестации.

# **1. Пояснительная записка**

Цель промежуточной аттестации – оценивание промежуточных и окончательных результатов обучения по дисциплине, обеспечивающих достижение планируемых результатов освоения образовательной программы.

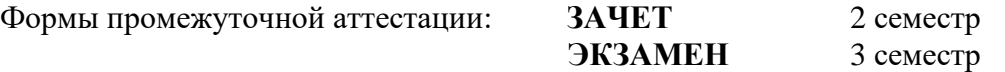

#### Перечень компетенций, формируемых в процессе освоения дисциплины

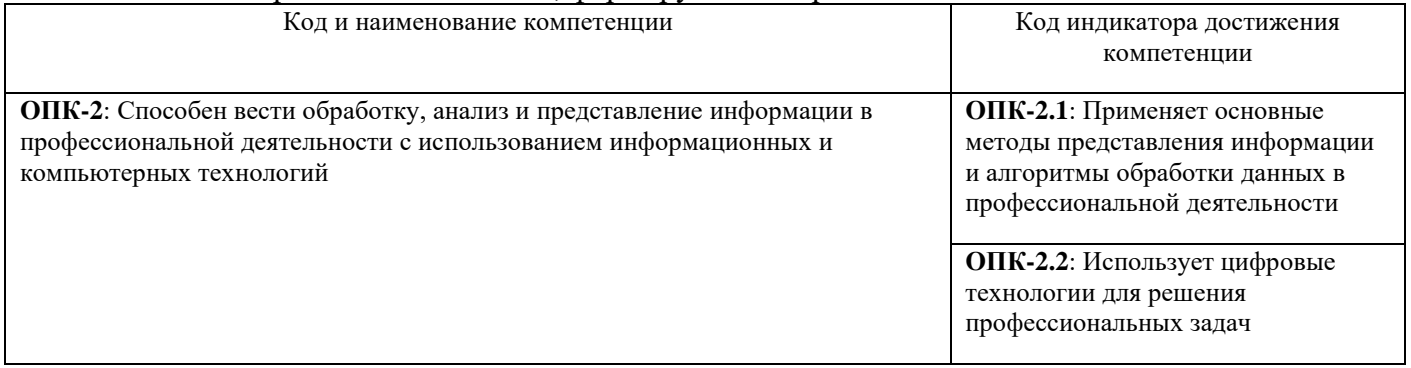

#### Результаты обучения по дисциплине, соотнесенные с планируемыми результатами освоения образовательной программы

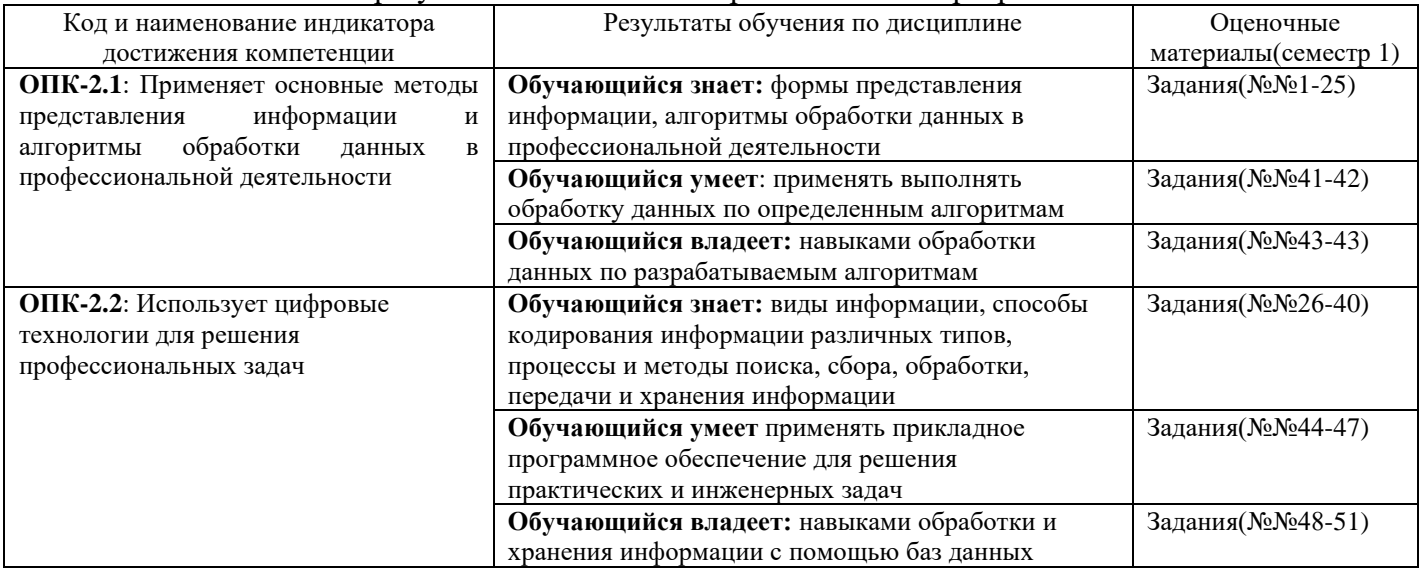

Промежуточная аттестация (экзамен) проводится в одной из следующих форм:

1) ответ на билет, состоящий из теоретических вопросов и практических заданий;

2) выполнение заданий в ЭИОС СамГУПС.

Промежуточная аттестация (зачет) проводится в одной из следующих форм:

1) собеседование;

2) выполнение заданий в ЭИОС СамГУПС.

#### Типовые<sup>1</sup> контрольные задания или иные материалы для оценки знаний, умений,  $2.$ навыков и (или) опыта деятельности, характеризующих уровень сформированности компетенций

# 2.1 Типовые вопросы (тестовые задания) для оценки знаниевого образовательного результата

Проверяемый образовательный результат:

| Образовательный результат<br>Код и наименование                                                         |                    |  |
|----------------------------------------------------------------------------------------------------|--------------------|--|
| компетенции                                                                                             |                    |  |
| ОПК-2.1: Применяет основные<br>Обучающийся знает: формы представления информации, алгоритмы обработки   |                    |  |
| данных в профессиональной деятельности<br>методы представления<br>информации и алгоритмы                |                    |  |
|                                                                                                    | обработки данных в |  |
| профессиональной деятельности                                                                           |                    |  |
| Задание №1                                                                                              |                    |  |
| Наиболее подходящая, соответствующая запросу информация - это информация                                |                    |  |
| Выберите один из 3 вариантов ответа:                                                                    |                    |  |
| 1)<br>Релевантная                                                                                       |                    |  |
| (2)<br>Динамичная                                                                                       |                    |  |
| 3)<br>Статичная                                                                                         |                    |  |
| Задание №2                                                                                              |                    |  |
| Что является общим для знания и информации?                                                             |                    |  |
| Выберите один из 5 вариантов ответа:                                                                    |                    |  |
| 1)<br>лаконичность                                                                                      |                    |  |
| 2)<br>непротиворечивость                                                                                |                    |  |
| констатация определённых фактов<br>3)                                                                   |                    |  |
| удобство доступа и усвоения<br>4)                                                                       |                    |  |
| 5)<br>структурированность                                                                               |                    |  |
|                                                                                                    |                    |  |
| Задание №3                                                                                              |                    |  |
| В документальных информационных системах ключевое слово называется                                      |                    |  |
| Выберите один из 5 вариантов ответа:                                                                    |                    |  |
| шаблоном<br>1)                                                                                          |                    |  |
| 2)<br>дескриптором                                                                                      |                    |  |
| идентификатором<br>3)                                                                                   |                    |  |
| 4)<br>ключом                                                                                            |                    |  |
| 5)<br>индексом                                                                                          |                    |  |
|                                                                                                    | Задание №4         |  |
| Реальный или представляемый объект, информация о котором должна сохраняться и быть доступна, называется |                    |  |
| Выберите один из 4 вариантов ответа:                                                                    |                    |  |
| 1)                                                                                                    |                    |  |
| экземпляром<br>2)<br>моделью                                                                            |                    |  |
| 3)<br>сущностью                                                                                         |                    |  |
| атрибутом<br>4)                                                                                         |                    |  |
|                                                                                                    |                    |  |
|                                                                                                    | Задание №5         |  |
| Любая леталь. которая служит лля уточнения. илентификании. классификании. числовой характеристики или   |                    |  |
|                                                                                                    |                    |  |

<sup>1</sup> Приводятся типовые вопросы и задания. Оценочные средства, предназначенные для проведения аттестационного мероприятия, хранятся на кафедре в достаточном для проведения оценочных процедур количестве вариантов. Оценочные средства подлежат актуализации с учетом развития науки, образования, культуры, экономики, техники, технологий и социальной сферы. Ответственность за нераспространение содержания оценочных средств среди обучающихся университета несут заведующий кафедрой и преподаватель - разработчик оценочных средств.

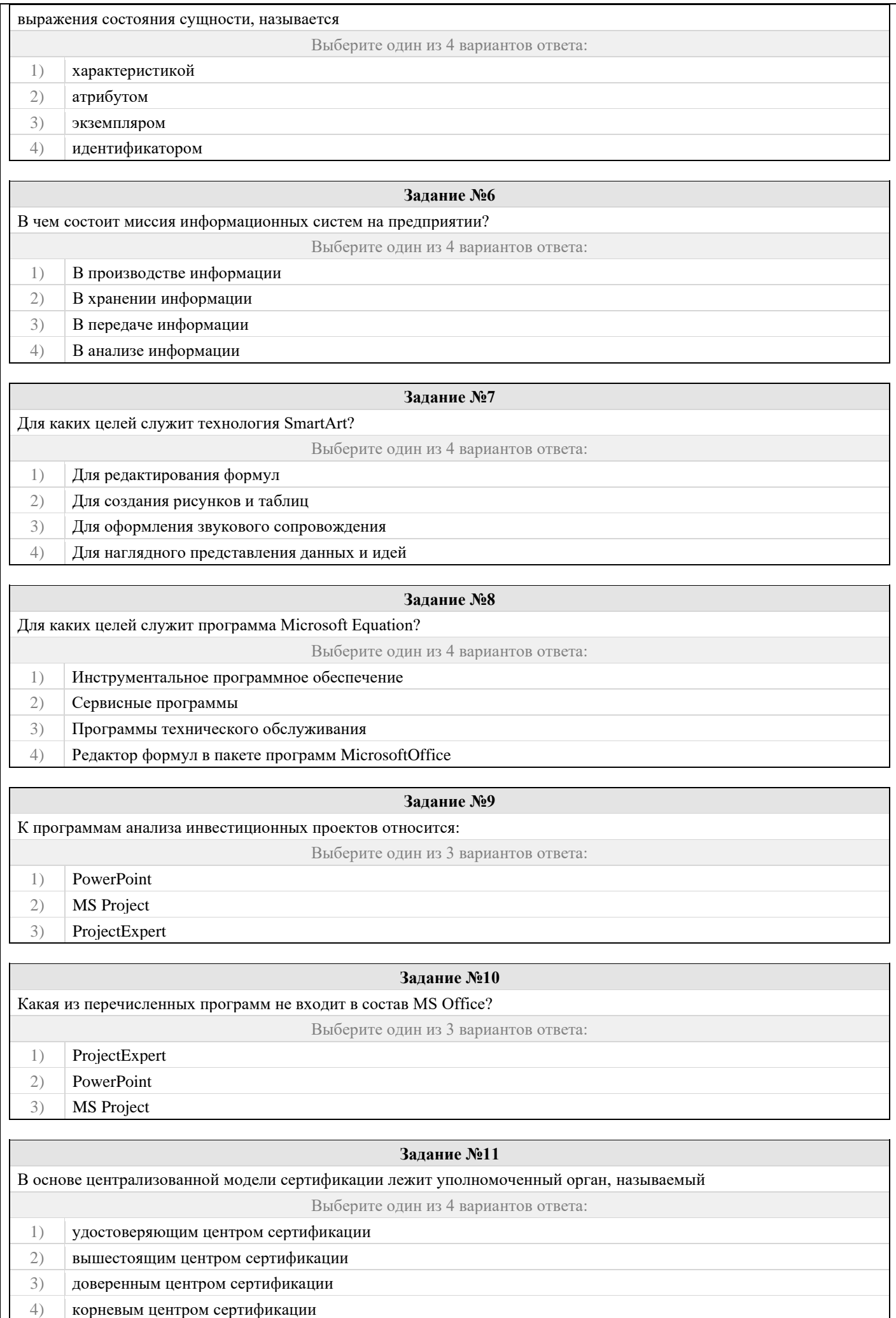

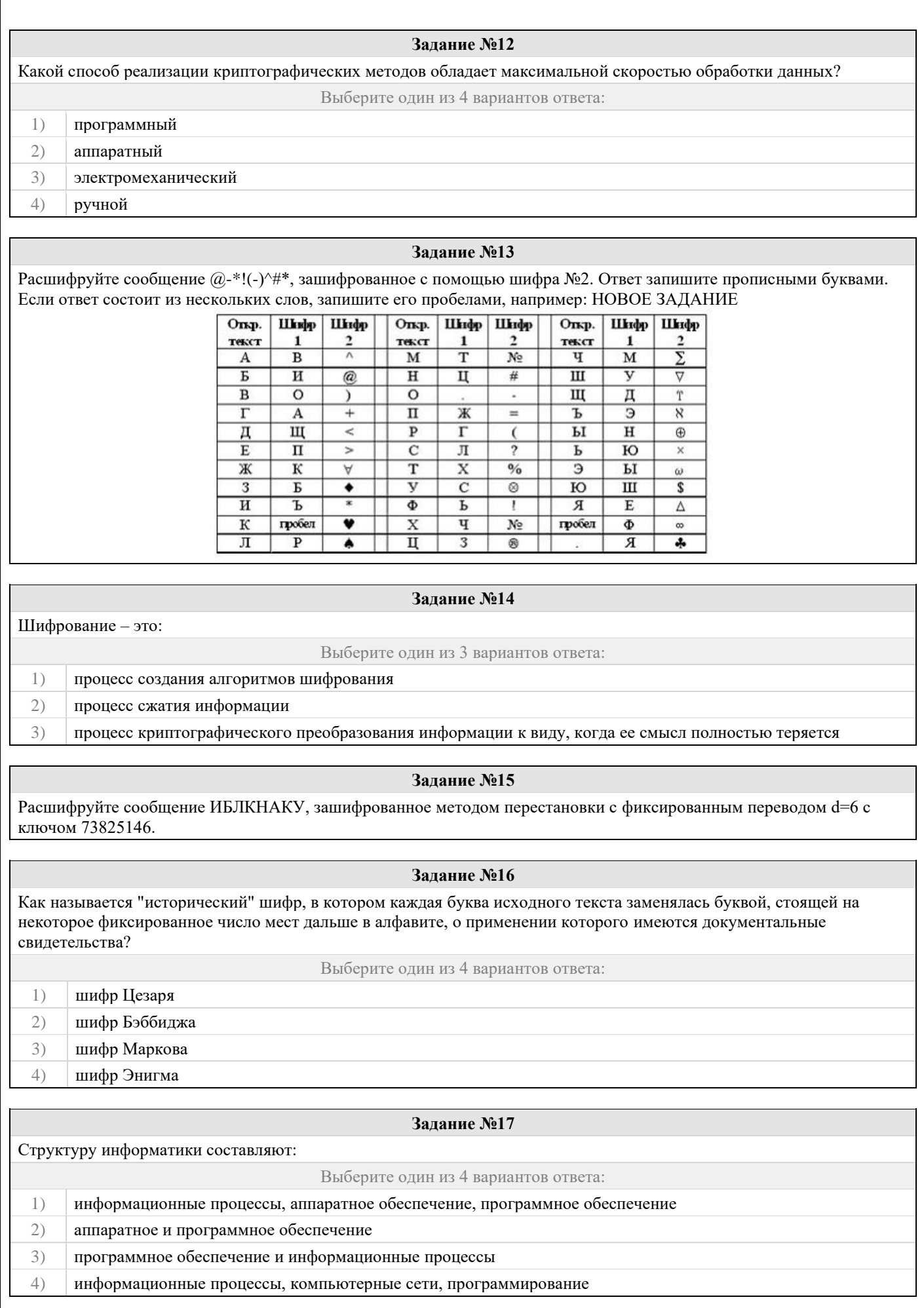

![](_page_6_Picture_1.jpeg)

![](_page_7_Picture_184.jpeg)

![](_page_8_Picture_198.jpeg)

1) Система управления большими данными

2) Свойства удаленной базы данных

3) Система управления базами данных

4) Система удаления блокированных данных

**Задание №36**

![](_page_9_Picture_9.jpeg)

# 2.2 Типовые задания для оценки навыкового образовательного результата

Проверяемый образовательный результат:

![](_page_9_Picture_10.jpeg)

#### **Задание 41.**

Составьте алгоритм и программу, проанализируйте результат выполнения программы. Подготовьте отчет о проделанной работе и разместите его в ЭИОС СамГУПС. Отчет должен содержать минимум 5 источников литературы (доступной в ЭБС университета). Источники библиографического списка должны быть описаны согласно ГОСТР 7.0.5–2008.

![](_page_10_Picture_434.jpeg)

#### **Задание 42**

Составьте алгоритм и программу, проанализируйте результат выполнения программы. Подготовьте отчет о проделанной работе и разместите его в ЭИОС СамГУПС. Отчет должен содержать минимум 5 источников литературы (доступной в ЭБС университета). Источники библиографического списка должны быть описаны согласно ГОСТР 7.0.5–2008.

1. Для заданной функции *x x x*  $y = 2,1 \cos \frac{x^2 - 4}{x + 3,4} +$  $= 2,1 \cos \frac{x-4}{x+3,4}$  $2,1\cos\frac{x^2-4}{x}+\frac{x}{\sqrt{2}}$  вывести на экран положительные значения

функции и соответствующие им значения аргумента на отрезке х  $\in [-3,b]$ с шагом h.

2. Для заданной функции 0,2  $4,3y-1,8\sin\frac{|y-4|+3}{y+0.2}$  $= 4.3y - 1.8 \sin \frac{|y-4|+1}{y+0.2}$  $f = 4.3y - 1.8 \sin \frac{|y-4|+3}{x-2}$  вывести на экран отрицательные значения функции и

соответствующие им значения аргумента на отрезке  $\mathrm{y} \in [-2, d]$  <sub>с Ш</sub>агом h.

3. Для заданной функции 2  $\frac{1}{2}$  + 2 cos  $\frac{x}{x}$  $s = tg - \frac{1}{x} + 2\cos\frac{x}{2}$  вывести на экран значения функции в пределах от –1 до 2 и соответствующие им значения аргумента на отрезке х  $\in \left[-1,b\right]$ с шагом h=0,3.

![](_page_10_Picture_435.jpeg)

#### **Задание43**

Составьте алгоритм и программу, проанализируйте результат выполнения программы. Подготовьте отчет о проделанной работе и разместите его в ЭИОС СамГУПС. Отчет должен содержать минимум 5 источников литературы (доступной в ЭБС университета). Источники библиографического списка должны быть описаны согласно ГОСТР 7.0.5–2008.

- 1. Составьте алгоритм нахождения максимального и минимального значения одномерного массива К(N) (элементы массива подсчитываются по формуле К(N)=sin(N)\*N). Сформируйте новый массив В(N), в котором поменяйте местами максимальный и минимальный элемент массива К(N).
- 2. В одномерном массиве Е(L) элементы которого вводятся с клавиатуры, подсчитайте сумму нечетных элементов массива. Сформируйте новый массив К(Н), который будет состоять из четных элементов массива Е(L).
- 3. В одномерном массиве А(I), элементами которого являются положительные и отрицательные целые числа, вводимые с клавиатуры определите максимальное из отрицательных элементов массива. Сформируйте новый массив В(I), заменив положительные элементы массива найденным максимумом из отрицательных элементов массива А(I).

ОПК-2.2: Использует цифровые технологии для решения профессиональных Обучающийся умеет: применять прикладное программное обеспечение для решения практических и инженерных задач

#### Задание 44

задач

Постройте график функции с помошью инструментов Microsoft Excel (или аналог).

![](_page_11_Picture_69.jpeg)

#### Залание45

Выполните с помощью прикладной программы Microsoft Excel расчеты по стоимости приобретения товаров у различных фирм. Подготовьте отчет о проделанной работе и разместите его в ЭИОС СамГУПС. Отчет должен содержать минимум 5 источников литературы (доступной в ЭБС университета). Источники библиографического списка должны быть описаны согласно ГОСТР 7.0.5-2008.

Все показатели приведены в некоторых условных единицах (у. е.).

## Объем партии товаров 200 единиц

![](_page_11_Picture_70.jpeg)

Цена доставки 1 единицы продукции 0.5 у. е. за 1 км.

Фирмы представляют скидку, если стоимость товаров (без скидки) не менее 30000 у. е.

Отметить наиболее выгодную фирму (по стоимости товаров со скидкой и доставкой) знаком «+». Отметка должна выполняться автоматически.

При выполнении вычислений все значения округлить до сотен.

Разработанная таблица должна допускать изменение исходных данных без изменения формул.

#### Залание46

Рассчитайте сумму фонда заработной платы в Excel. Подготовьте отчет о проделанной работе и разместите его в ЭИОС СамГУПС. Отчет должен содержать минимум 5 источников литературы (доступной в ЭБС университета). Источники библиографического списка должны быть описаны согласно ГОСТР 7.0.5-2008.

![](_page_11_Picture_71.jpeg)

![](_page_12_Picture_69.jpeg)

Нормативное число часов в месяц - 145.

Заработная плата за часы начисляется как произведение часовой тарифной ставки на количество отработанных HACOR

Премия - 25%, если отработано за месяц менее нормативного числа часов, в противном случае - 50%.

Районный коэффициент - 15% (от значения графы 4 + значение графы 5).

#### Разработанная таблица должна допускать изменение исходных данных (нормативное число часов в месяц, районный коэффициент и т. д.) без изменения формул.

При выполнении вычислений все значения округлить до 2 знаков после десятичной запятой.

#### Залание 47

Сформируйте таблицу, заполните её исходными данными и выполните расчеты в прикладной программе Microsoft Ехсеl. Подготовьте отчет о проделанной работе и разместите его в ЭИОС СамГУПС. Отчет должен содержать минимум 5 источников литературы (доступной в ЭБС университета). Источники библиографического списка должны быть описаны согласно ГОСТР 7.0.5-2008.

Легенда: Организация закупила оборудование для установки, которое планирует установить в 3 периода.

Дано наименование оборудования, количество, цена и проценты установки в первые два периода.

Необходимо рассчитать количество установленного оборудования в каждый период и стоимость установленного оборудования по периодам.

Построить диаграмму, показывающую количество оборудования, установленного в 3 период

![](_page_12_Picture_70.jpeg)

![](_page_12_Picture_71.jpeg)

#### Задание 26

В корпоративном сетевом хранилище создайте текстовый документ «Отчет по заданию 2. Фамилия» 1. (например, «Отчет по заданию 2. Иванов») для фиксации результатов выполнения следующих заданий:

а) подберите не менее 5 цитат из литературных источников, используя электронные библиотечные системы «Университетская библиотека online», «Научная электронная библиотека eLIBRARY.RU», по одной из указанных ниже тем·

![](_page_12_Picture_72.jpeg)

![](_page_13_Picture_173.jpeg)

6) оформите в тексте документа список литературных источников в соответствии с требованиями ГОСТР 7.0.5–2008.

Составьте инструкцию по загрузке дистрибутива «Visio профессиональный 2019» из центра  $\mathcal{D}_{\mathcal{L}}$ академического программного обеспечения.

#### Залание 48

 $\mathcal{R}_{\alpha}$ 

Проведите анкетирование и проанализируйте его результаты. Для этого:

По теме, выбранной в ходе выполнения задания 47, осуществите поиск информации в сети Интернет и  $\mathbf{1}$ информационно-правовой системе Гарант.

Разработайте анкету-опросник (не менее 5 вопросов, один вопрос составьте в соответствии с 2. материалами из информационно-правовой системы «Гарант») по выбранной теме и инструкцию по заполнению анкеты.

Создайте документ Word «<Тема опроса>. Приглашение» в сетевом хранилище, содержащий общее 3. приветствие, приглашение к анкетированию по теме опроса, инструкцию.

В соответствии с правилами деловой корреспонденции, в том числе этическими и правовыми нормами  $\overline{4}$ . работы с информацией, создайте письмо с приглашением одногруппников к участию в опросе (с правильно оформленной гиперссылкой на опрос). Прикрепите ранее созданный файл Word в качестве вложения.

 $5.$ Дождитесь ответов от респондентов, оформите анализ результатов с помощью диаграмм.

 $6.$ Представьте на слайдах презентации следующие данные: тема анкетирования: цель анкетирования: аргументация выбора средства или сервиса для организации анкетирования; предварительная оценка временных затрат на выполнение задания; ход выполнения задания; реальное время выполнения задания; результаты анкетирования.

Предоставьте преподавателю доступ к файлу презентации для оценивания.  $\tau$ 

## Задание 49

Содержание задания:

- 1. В корпоративном сетевом хранилище создайте документ, назвав его «Портфолио Фамилия» (например, «Портфолио Иванов»). Выполните следующие задания, помещая скриншоты с результатами в созданный локумент.
- 2. Зайдите в систему электронного портфолио СамГУПС, заполните контактную информацию в «Профиле **ПОЛЬЗОВАТЕЛЯ»**
- 3. Найдите в системе электронного портфолио сведения о достижениях одного из однокурсников, оставьте комментарий к одному из элементов, поставьте оценку.
- 4. В календаре создайте мероприятие «Зачет по ИТиС», пригласите преподавателя на это мероприятие.
- 5. Создайте список контактов «Одногруппники»; составьте письмо, содержащее ссылку на оцененное вами портфолио, и разошлите его адресатам из этого списка.
- 6. В группе по своей дисциплине в корпоративной социальной сети СамГУПС опубликуйте приветственное сообщение, оставьте комментарий по использованной в задании 48 технологии анкетирования в соответствующем закреплённом опросе (сделайте скриншот).
- 7. В режиме рецензирования создайте примечание к предыдущему скринциоту, содержащее количество комментариев (включая ваш) в опросе.
- 8. Откройте журнал версий документа и сделайте его скриншот.
- 9. Предоставьте преподавателю доступ к документу для оценивания.

#### Задание 50

- 1) Найдите в сети Интернет любую статистическую информацию в рамках Вашей будущей профессиональной деятельности.
- Систематизируйте ее, представьтев виде таблицы или иной организационной структуры. Статистическую 2) информацию представьте в виде графиков, диаграмм.
- 3) Полученный результат оформите в виде отчета в MicrosoftWord (аналогичный текстовый процессор) с указанием ссылки на источник информации (библиографический список).
- 4) Разместите отчет в ЭИОС СамГУПС (в электронном курсе по дисциплине) и своем портфолио.
- Отправьте ссылку на свое портфолио одногруппникам и попросите их оставить комментарий на Вашу работу  $5)$ (прокомментируйте работу Ваших одногруппников и ссылку разместите в отчете на работу).

#### Залание 51

Создайте базу данных (БД) с помощью прикладной программы Microsoft Access. Выполните сортировку, фильтрацию, создайте запрос (по вариантам). Подготовьте отчет о проделанной работе и разместите его в ЭИОС СамГУПС. Отчет должен содержать минимум 5 источников литературы (доступной в ЭБС университета). Источники библиографического списка должны быть описаны согласно ГОСТР 7.0.5-2008.

Вариант 1

Предоставьте преподавателю доступ к файлу отчета для оценивания.

![](_page_14_Picture_749.jpeg)

# **Задание для контрольной работы**

Контрольная работа состоит из двух заданий.

- 1. Задание на знание алгоритмического языка программирования. Вариант задачи выбирается согласно таблице 1
- Расчет значений функции и построение графика в программе Excel

#### Варианты задач.

- 1.Введите с клавиатуры одномерный массив А(N), элементами которого являются положительные и отрицательные целые числа. Подсчитайте произведение положительных элементов этого массива и количество отрицательных. Сформируйте новый массив В(N) из элементов массива А(N), в котором все элементы которые стоят на четных местах замените на произведение положительных, а на нечетных – на количество отрицательных.
- 2.В одномерном массиве A(I), элементы которого подсчитываются по формуле A(I) = 0,7tg(I)/I определите минимальный элемент массива. Сформируйте новый массив H(Y) из элементов массива A(I), стоящих до минимального элемента и массив T(K) - из элементов, стоящих после минимального.
- 3.Введите с клавиатуры одномерный массив А(I), элементами которого являются положительные и отрицательные целые числа. Сформируйте массив D(I) в котором на четных местах будет стоять количество отрицательных элементов массива A(I), а на нечетных – среднее арифметическое положительных элементов массива A(I).

Задание №2 Построить график функции.

![](_page_14_Picture_750.jpeg)

#### **Содержание отчета по контрольной работе:**

Подготовьте отчет о проделанной работе и разместите его в ЭИОС СамГУПС. Отчет должен содержать минимум 5 источников литературы (доступной в ЭБС университета). Источники библиографического списка должны быть описаны согласно ГОСТР 7.0.5–2008.

Титульный лист (с указанием шифра зачетной книжки). Задание 1. Блок-схема алгоритма. Программа Результаты работы программы. Задание 2. Распечатка результатов. Распечатка формул. График функции на отдельном листе. Список литературы

#### **2.3. Перечень вопросов для подготовки обучающихся к промежуточной аттестации**

- 1. Предмет «информатика», цели и задачи
- 2. Понятие информации Единицы измерения информации
- 3. Системы счисления для в компьютерной техники (двоичная, восьмеричная, десятичная, шестнадцатеричная).
- 4. Способы кодирования различных видов информации (число, текст, графика, аудио и видео).
- 5. Основные структуры данных. Файлы и файловая структура.
- 6. Общая структурная схема, состав и основные принципы работы современного персонального компьютера.
- 7. Системный блок, основные элементы.
- 8. Виды памяти ПК, накопители информации.
- 9. Микропроцессор и его характеристики. Сопроцессоры.
- 10. Устройства ввода-вывода информации.
- 11. Понятие операционной системы, ее основные функции.
- 12. Основные объекты и приемы управления Windows. Файлы и папки. Главное меню, панель задач.
- 13. Стандартные прикладные программы, служебные приложения, мультимедиа Windows.
- 14. Понятие «алгоритм». Формы представления алгоритмов. Свойства алгоритмов.
- 15. Составление блок-схем алгоритмов. Типы блоков графического представления алгоритма.
- 16. Циклические структуры. Циклы с предусловием, с постусловием, с параметром.
- 17. Понятие массив. Массивы одномерные и многомерные.
- 18. Поиск наибольшего и наименьшего элемента в массиве.
- 19. Способы сортировки элементов массива.
- 20. Справочная система Windows.
- 
- 21. Программное обеспечение ПК. 22. Стандартные прикладные программы, служебные приложения, мультимедиа Windows.
- 23. Основные функциональные возможности MS Word.
- 24. Структура рабочего окна MS Word.
- 25. Разделы и команды главного меню MS Word.
- 26. Этапы создания и форматирования документов в MS Word.
- 27. Использование таблиц в документах MS Word. Конфигурирование MS Word.
- 28. Шаблоны документов MS Word.
- 29. Стили оформления MS Word.
- 30. Импортирование объектов, созданных другими программами.
- 31. Построение графических объектов в MS Word
- 32. Назначение и основные функциональные возможности MS Excel.
- 33. Строение и компоненты электронной таблицы MS Excel.
- 34. Структура рабочего окна MS Excel. Конфигурирование MS Excel.
- 35. Разделы и команды главного меню MS Excel.
- 36. Этапы создания и форматирования электронных таблиц в MS Excel.
- 37. Использование в электронных таблицах встроенных функций MS Excel.
- 38. Графическое представление табличных данных.
- 39. Операции фильтрации и сортировки.
- 40. Создание итоговых и сводных таблиц MS Excel.
- 41. База данных. Основные понятия, определения.
- 42. Современные системы управления базами данных (СУБД).
- 43. Строение файла с базой данных (БД) в MS Access.
- 44. Этапы проектирования, создания и ведения БД.
- 45. Объекты MS Access и их назначение (таблица, форма, запрос, отчет, макрос, модуль).
- 46. Сети передачи данных. Компьютерные сети. Классификация компьютерных сетей.
- 47. Одноранговые сети, сети клиент-сервер.
- 48. Топологии компьютерных сетей.
- 49. Глобальная компьютерная сеть Internet.
- 50. Адресация в Internet, доменная система имен, маршрутизация.
- 51. Цели и задачи защита информации.
- 52. Основные виды и источники атак на информацию.
- 53. Методы и средства защита от несанкционированного доступа к информации.
- 54. Вирусы и антивирусные программы.

# **3. Методические материалы, определяющие процедуру и критерии оценивания сформированности компетенций при проведении промежуточной аттестации**

## **Критерии формирования оценок по ответам на вопросы, выполнению тестовых заданий**

- оценка **«отлично»** выставляется обучающемуся, если количество правильных ответов на вопросы составляет 100 – 90% от общего объёма заданных вопросов;

- оценка **«хорошо»** выставляется обучающемуся, если количество правильных ответов на вопросы – 89 – 76% от общего объёма заданных вопросов;

- оценка **«удовлетворительно»** выставляется обучающемуся, если количество правильных ответов на тестовые вопросы –75–60 % от общего объёма заданных вопросов;

- оценка **«неудовлетворительно»** выставляется обучающемуся, если количество правильных ответов – менее 60% от общего объёма заданных вопросов.

## **Критерии формирования оценок по результатам выполнения заданий**

**«Отлично/зачтено»** – ставится за работу, выполненную полностью без ошибок и недочетов.

**«Хорошо/зачтено»** – ставится за работу, выполненную полностью, но при наличии в ней не более одной негрубой ошибки и одного недочета, не более трех недочетов.

**«Удовлетворительно/зачтено»** – ставится за работу, если обучающийся правильно выполнил не менее 2/3 всей работы или допустил не более одной грубой ошибки и двух недочетов, не более одной грубой и одной негрубой ошибки, не более трех негрубых ошибок, одной негрубой ошибки и двух недочетов.

**«Неудовлетворительно/не зачтено»** – ставится за работу, если число ошибок и недочетов превысило норму для оценки «удовлетворительно» или правильно выполнено менее 2/3 всей работы.

*Виды ошибок:* 

*- грубые ошибки: незнание основных понятий, правил, норм; незнание приемов решения задач; ошибки, показывающие неправильное понимание условия предложенного задания.*

*- негрубые ошибки: неточности формулировок, определений; нерациональный выбор хода решения.*

*- недочеты: нерациональные приемы выполнения задания; отдельные погрешности в формулировке выводов; небрежное выполнение задания.*

# **Критерии формирования оценок по результатам выполнения контрольной работы**

**«Отлично/зачтено»** – ставится за работу, выполненную полностью без ошибок и недочетов.

**«Хорошо/зачтено»** – ставится за работу, выполненную полностью, но при наличии в ней не более одной негрубой ошибки и одного недочета, не более трех недочетов.

**«Удовлетворительно/зачтено»** – ставится за работу, если обучающийся правильно выполнил не менее 2/3 всей работы или допустил не более одной грубой ошибки и двух недочетов, не более одной грубой и одной негрубой ошибки, не более трех негрубых ошибок, одной негрубой ошибки и двух недочетов.

**«Неудовлетворительно/не зачтено»** – ставится за работу, если число ошибок и недочетов

# **Критерии формирования оценок по зачету**

**«Зачтено» –** студент приобрел необходимые умения и навыки, продемонстрировал навык практического применения полученных знаний, не допустил логических и фактических ошибок, допустил незначительные ошибки и неточности.

**«Не зачтено»** – студент демонстрирует фрагментарные знания изучаемого курса; отсутствуют необходимые умения и навыки, допущены грубые ошибки.

# **Критерии формирования оценок по экзамену**

**«Отлично» –** студент приобрел необходимые умения и навыки, продемонстрировал навык практического применения полученных знаний, не допустил логических и фактических ошибок

**«Хорошо»** – студент приобрел необходимые умения и навыки, продемонстрировал навык практического применения полученных знаний; допустил незначительные ошибки и неточности.

**«Удовлетворительно»** – студент допустил существенные ошибки.

**«Неудовлетворительно»** – студент демонстрирует фрагментарные знания изучаемого курса; отсутствуют необходимые умения и навыки, допущены грубые ошибки.